# **Login Help for All Users**

To use this document, click on the topic in blue (or press Ctrl+Click) to take you to the answer.

[Retrieving](#page-0-0) eOPF ID and Password

[Users with PIV/CAC](#page-5-0)

Users without [PIV/CAC](#page-11-0)

# <span id="page-0-0"></span>**Retrieving eOPF ID and Password**

The eOPF ID and password are retrieved using the eOPF self-service feature.

**Part 1: Retrieve eOPF ID**

#### **Part 2: Create an eOPF [Password](#page-2-0)**

#### **Part 1: Retrieve eOPF ID**

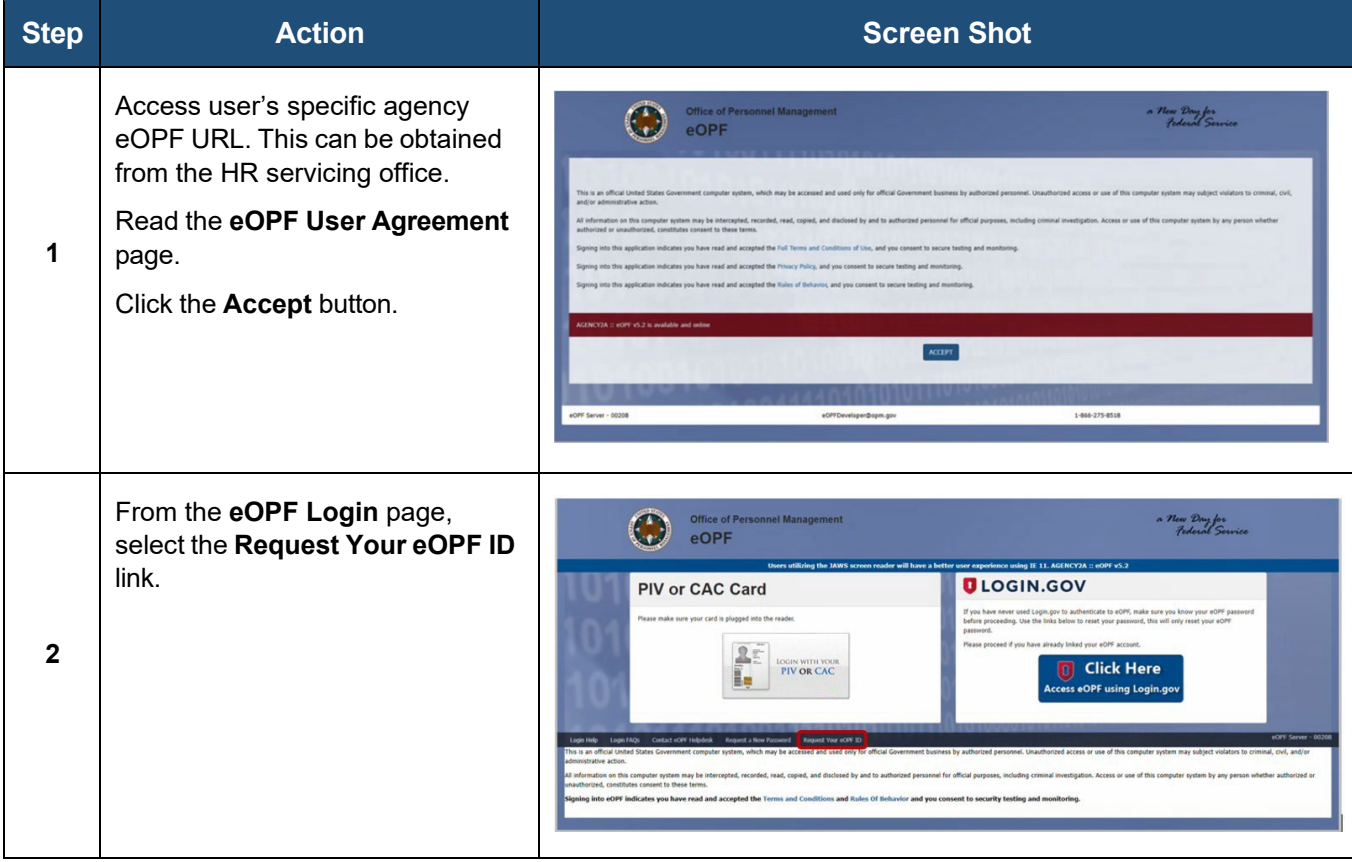

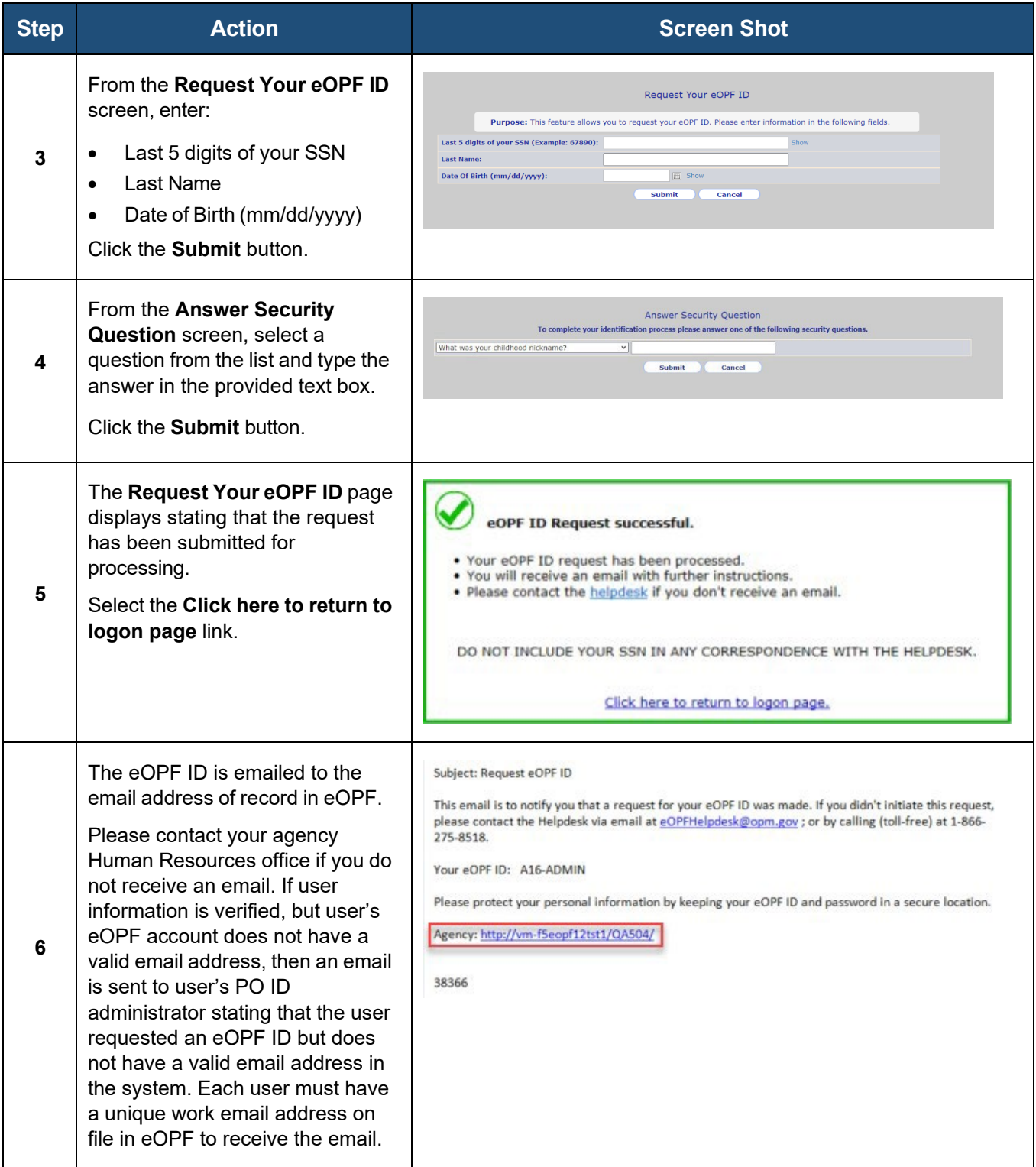

## <span id="page-2-0"></span>**Part 2: Create an eOPF Password**

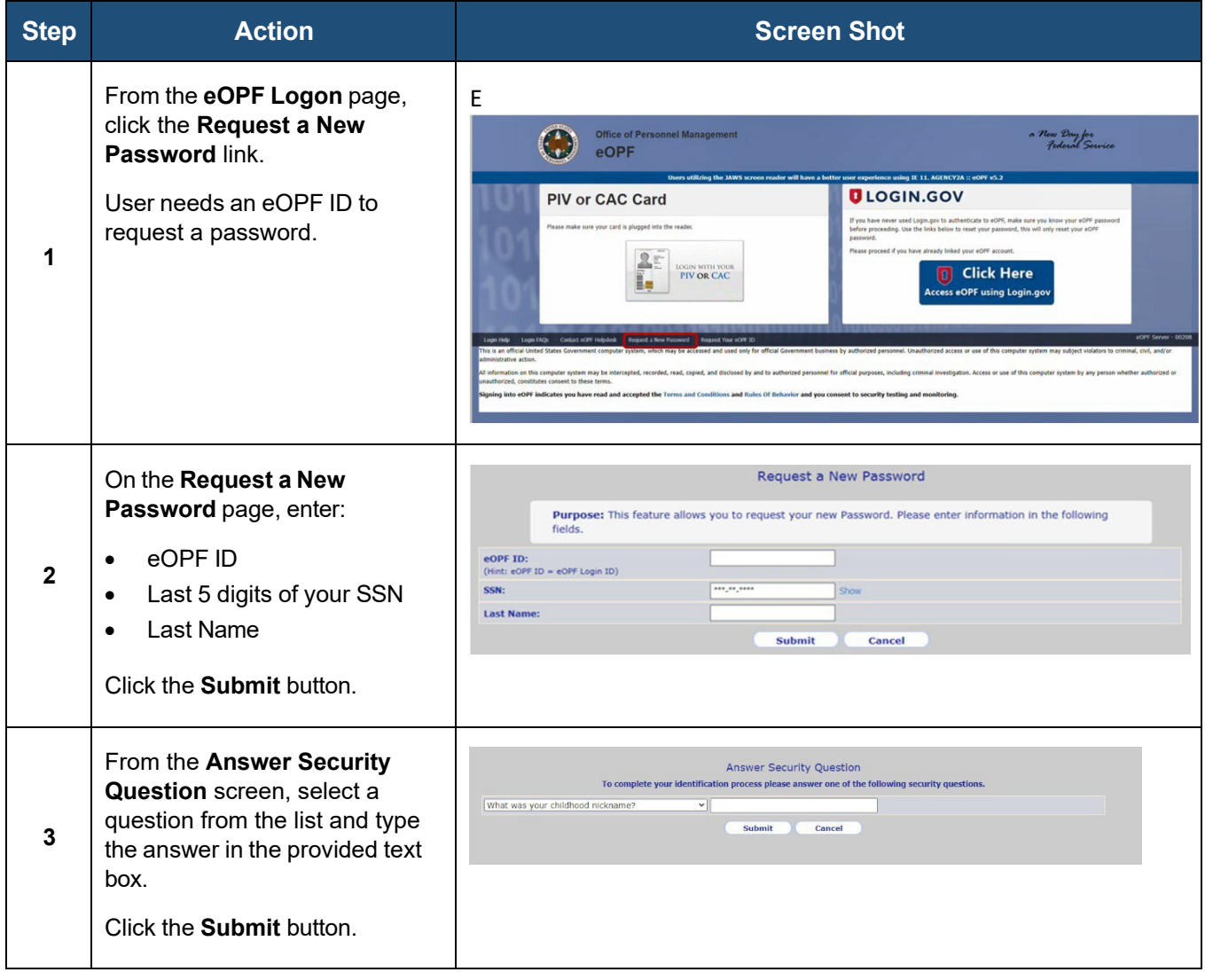

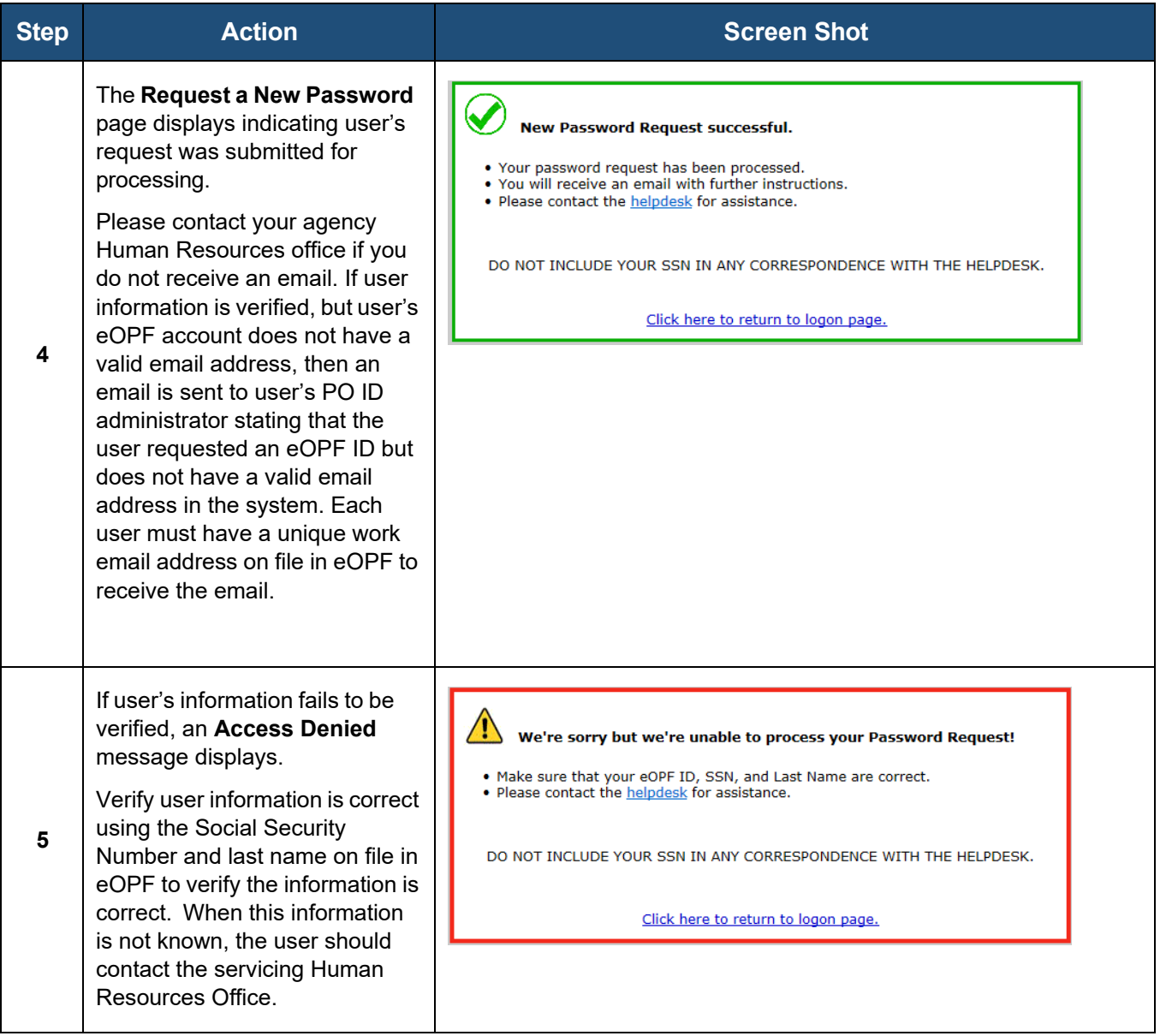

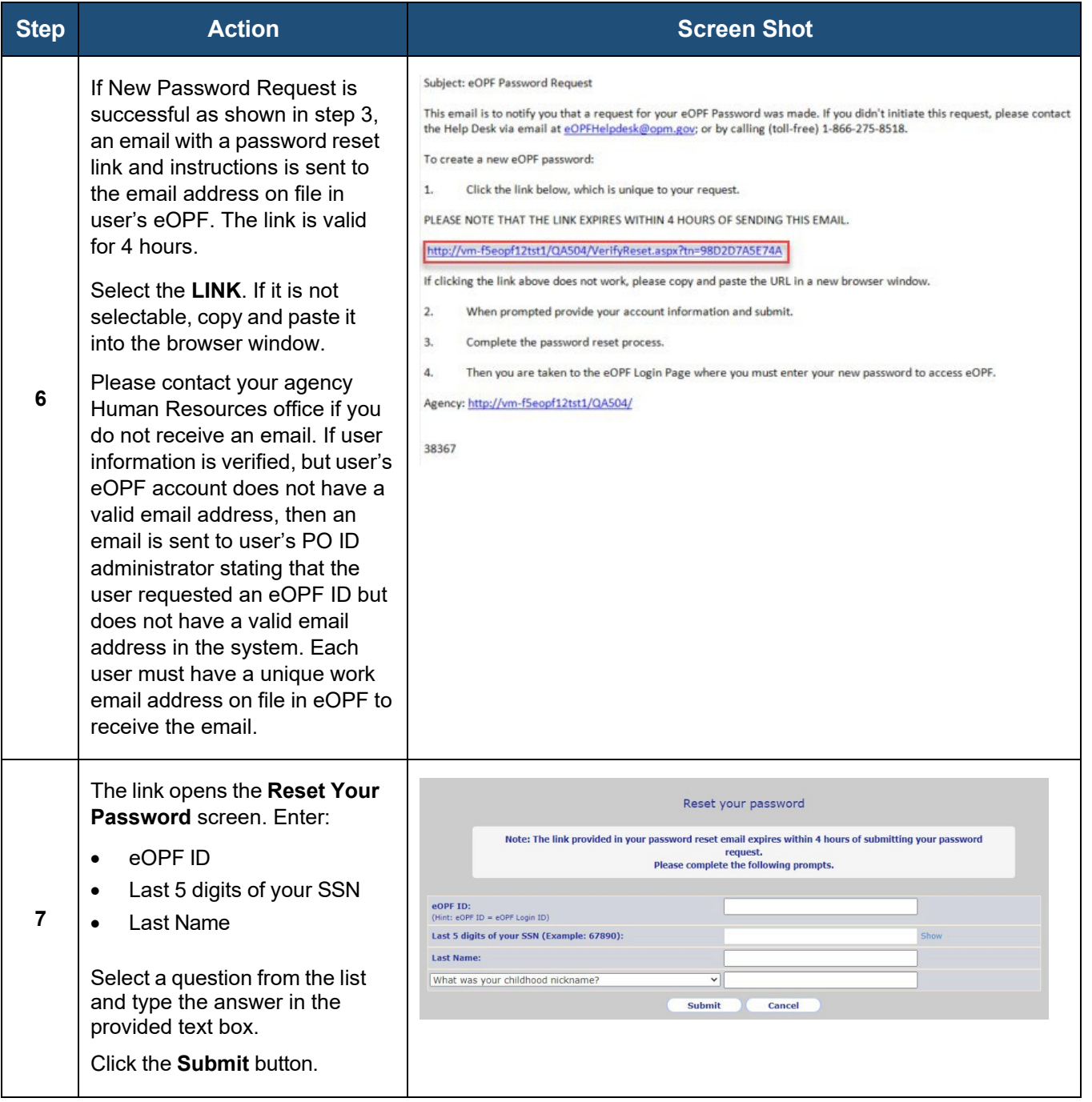

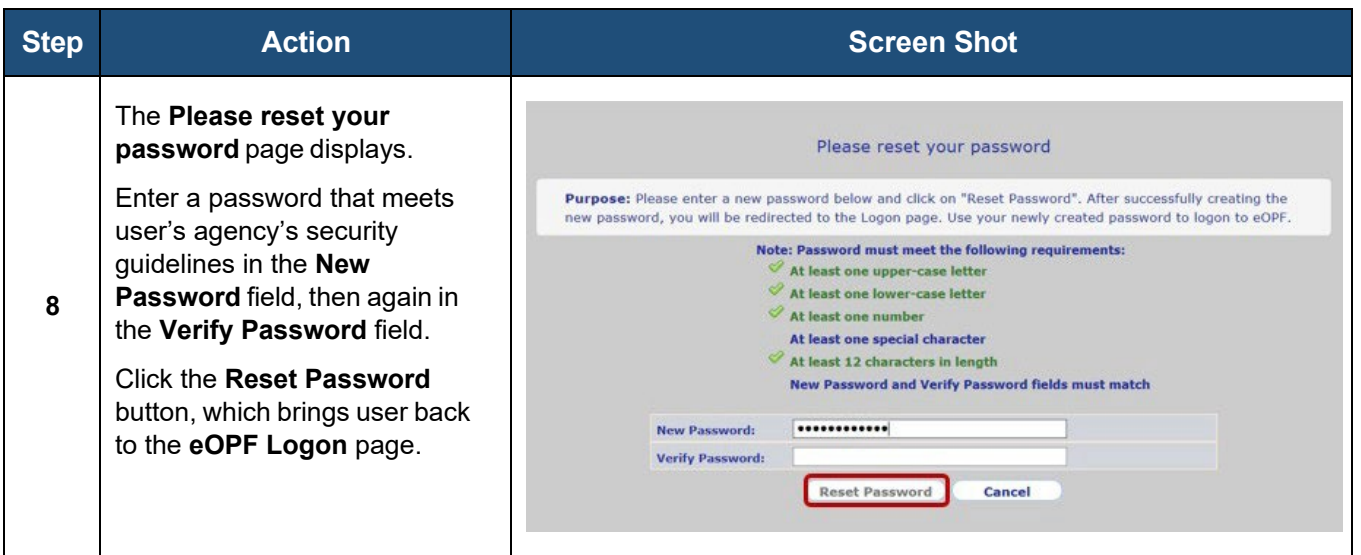

# <span id="page-5-0"></span>**Users with PIV/CAC**

Users logging into eOPF with their PIV/CAC Card for the first time need to register the PIV/CAC to authenticate the card with the eOPF system. Upon successful login user's identity is recognized and only the PIN needs to be entered.

#### **[Register your PIV/CAC Card](#page-5-1)**

#### <span id="page-5-1"></span>**Part 1: Register PIV/CAC Card**

![](_page_5_Picture_204.jpeg)

![](_page_6_Picture_146.jpeg)

![](_page_7_Picture_100.jpeg)

![](_page_8_Picture_56.jpeg)

![](_page_9_Picture_60.jpeg)

![](_page_10_Picture_80.jpeg)

![](_page_11_Picture_277.jpeg)

# <span id="page-11-0"></span>**Users without PIV/CAC**

eOPF requires employees to use either a Personal Identity Verification (PIV) or Common Access Card (CAC) or Login.gov to sign into eOPF. Login.gov is used to log into eOPF by employees who do not have a PIV or CAC. This section covers establishing an account and logging into eOPF with Login.gov. The system requires an employee to establish an account with Login.gov and link it to eOPF. Creating a Login.gov account is a one-time task. After that, whenever an employee logs in to the eOPF, the employee will use Login.gov credentials, as well as a special code to authenticate identity and protect the account.

## **Establishing an Account in Login.gov**

The following information is required when creating a secure Login.gov account:

- Email address An email address that the employee will always be able to access.
- Secure password Passwords must be at least 12 characters and should not include commonly used words or phrases.
- One or more [authentication](https://www.login.gov/help/authentication-methods/which-authentication-method-should-i-use/) methods such as Security Key or Authentication application

## *To Establish a Login.gov Account:*

![](_page_12_Picture_132.jpeg)

![](_page_13_Picture_122.jpeg)

![](_page_14_Picture_42.jpeg)

![](_page_15_Picture_181.jpeg)

**Linking a Login.gov Account to eOPF**

![](_page_15_Picture_182.jpeg)

![](_page_16_Picture_23.jpeg)